附件三

## 流程圖使用說明

1、 流程圖可由電腦word軟體中,快取圖案-流程圖,或使用Microsoft office Visio 軟體彙製存檔再轉放 word 文件檔(軟體下載路徑:首頁/各類下載/ 校園軟體下載/微軟授權軟體中文版/辦公室應用/)

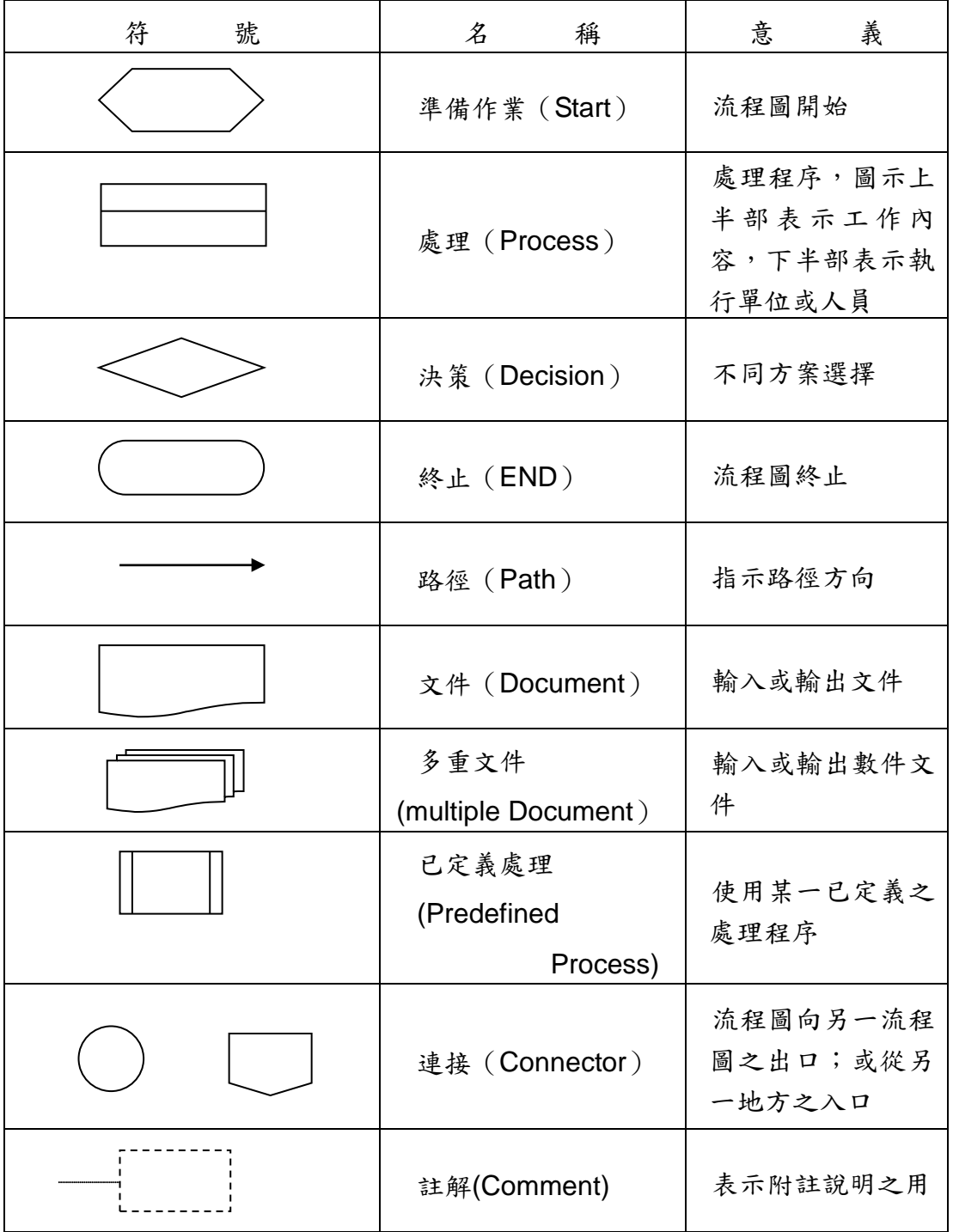

2、 常用圖示說明如下:

3、流程圖分中心主軸及旁支說明,主軸內各流程圖文字請鍵入關鍵字,各細 部流程若需補充說明,請精簡條列以虛線旁支說明。

- 、各項流程有辦理期程者,應於流程圖敘明。
- 、流程圖符號繪製排列順序,為由上而下,由左而右。
- 、處理程序須以單一入口與單一出口繪製:

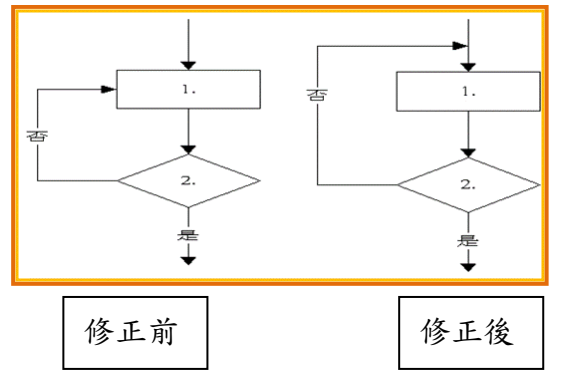

- 、流程圖一頁放不下時,可使用連接符號連接下一頁流程圖。同一頁流程圖 中,若流程較複雜,亦可使用連接符號來述明流程連接性。
- 、相同流程圖符號宜大小一致。
- 、路徑符號宜避免互相交叉:

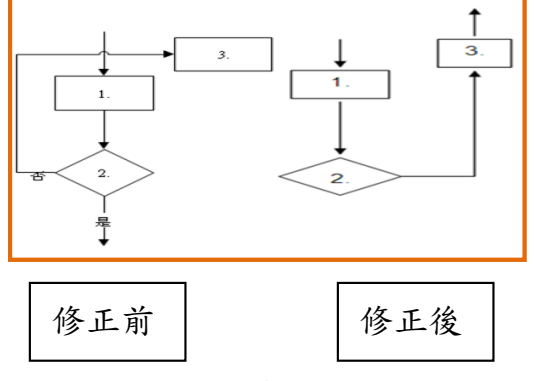

、同一路徑符號之指示箭頭宜僅保留一個:

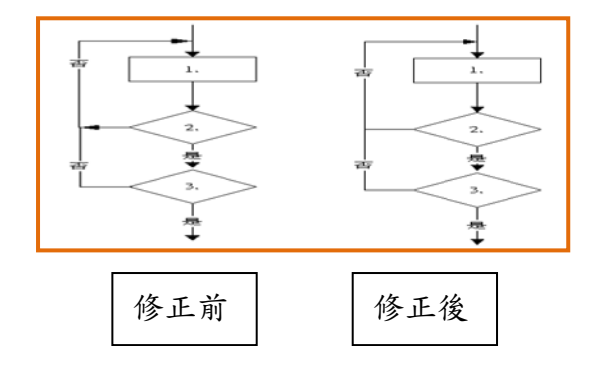